# 利用 Arduino和LabVIEW 探究电磁感应定律\*

胡 博 邹建中

(新余市第四中学 江西 新余 338000)

(收稿日期: 2020-10-13)

摘 要:法拉第电磁感应定律是高中物理教学的重点和难点.为了让学生更好地学习并掌握该部分内容,设计 制作了一套实验装置,通过定量实验探究的方式进行教学.该套装置使用电机带动磁铁在线圈上方匀速转动来产生 感应电动势,通过控制线圈匝数、线圈与转轴距离、线圈面积3个因素来改变感应电动势,以 Arduino为下位机采集 瞬时感应电动势,以 LabVIEW 为上位机将测量结果实时显示在计算机屏幕上.LabVIEW 和 Arduino可以功能互 补,在高中物理实验教学中可以广泛应用.

关键词:LabVIEW Arduino 法拉第电磁感应定律 高中物理 实验教学

"重视科学探究能力的培养和信息技术的应用" 是2017年版《普通高中物理课程标准》中提出的4 个教学建议之一[1].当今社会,信息技术的发展日新 月异,对生活与学习的影响无处不在.将信息技术发 展成果与高中物理实验教学进行融合可以解决很多 以前难以实现的疑难实验问题.

1 LabVIEW 与 Arduino简介

LabVIEW(Laboratory Virtual Instrument EngineeringWorkbench)是一种进行虚拟仪器开 发的图形化编程软件,可以对计算机外部硬件采集 到的数据进行实时处理,并在计算机软件面板上实 时显示测量结果,广泛应用于工业领域和学术研究 领域[2].

Arduino是一种开源的单片机控制器,有开放 源代码的软硬件平台.硬件部分由单片机及控制系 统组成,目前已经推出 Uno,Nano等十几种型号, 配套的 Arduino IDE 软件具有类似 C 语言的开发环 境,语法结构简单,已有丰富的开发案例可供参考. 由于 Arduino采用开源协议,控制器价格低廉,使用 成本低,极受电子爱好者和创客的欢迎[2].

使用 Arduino作为下位机进行数据采集并输送 到计算机,采用 LabVIEW 作为上位机进行数据处 理及实时显示,两者结合既避免了采购价格昂贵的 数据采集卡等硬件设备,又解决了数据实时处理及 显示、记录等难题.

### 2 实验装置设计与测量系统搭建

法拉第电磁感应定律是高中物理教学的重要内 容.由于实验条件所限,传统教学往往直接给出结 论[3],教学效果不佳. 经查阅文献发现,将 LabVIEW 或 Arduino应用于中学物理实验教学已 有一定的研究[4,5].I.Ishafit等人借助 LabVIEW 与 Arduino 设计了一套实验装置进行磁场的测量<sup>[6]</sup>. 本文在此基础上以探究电磁感应定律为例,介绍如 何使用LabVIEW 和 Arduino自制教具来改进高中 物理实验教学.实验装置如图1所示.装置可分为感 应电动势产生系统和感应电动势测量系统两部分.

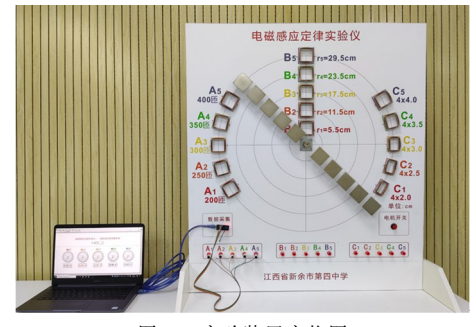

图1 实验装置实物图

<sup>\*</sup> 江西省中小学、幼儿园教育信息技术研究2019年度立项课题"利用传感器和Arduino开源平台对高中物理实验教学进行改进和创新的 研究"阶段性研究成果,项目编号:2019-G-1-3015

作者简介:胡博(1988-),男,本科,中教一级,研究方向为高中物理教学.

#### 2.1 感应电动势产生系统

如图2和图3所示,面板上固定有采用同种漆 包线绕制而成的3组线圈,面板中央的电机输出轴 上固定有支架,支架上对称安装有10片相同的厚度 为2 mm、长宽均为5 mm 的薄片状钕铁硼磁铁.面 板右下方安装有电机开关,当按下开关接通电源时, 电机带动磁铁匀速转动经过这些线圈正上方,线圈 中产生感应电动势.

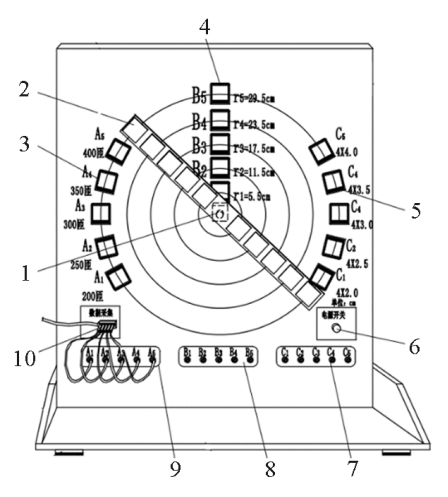

1.电机转轴;2.磁铁;3.A 组线圈;4.B组线圈;5.C组线圈; 6.电机电源开关;7.C组线圈接线端;8.B组线圈接线端;

9. A 组线圈接线端;10. Arduino Nano 控制器

图2 感应电动势产生系统正面结构图

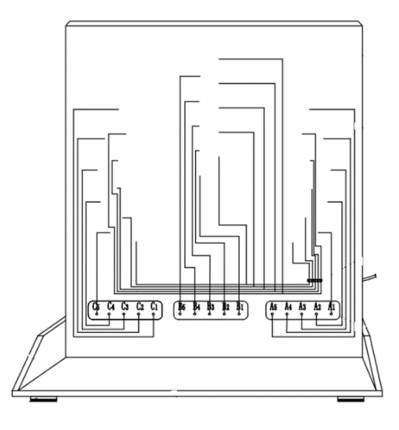

图3 感应电动势产生系统背面结构图

A组和C组线圈固定在以转轴中心为圆心的同 一圆周上.A组5个线圈是边长均为4.0cm 的正方 形,匝数不同,分别为200匝、250匝、300匝、350匝、 400匝,用于探究感应电动势和匝数的关系.C组5个 线圈均为300匝,面积不同,每个线圈长边均为4.0 cm,但宽度不同,分别是2.0cm,2.5cm,3.0cm,3.5 cm,4.0cm,安装在面板上时长边沿着圆弧切线,短

边沿半径方向,这样做的目的是保证同一磁铁经过 同一圆弧上的这些线圈时磁通量的变化量不同,但 是磁通量的变化时间相同,探究感应电动势和磁通 量变化量的关系.B组线圈匝数和面积均相同,匝数 为300匝,长宽均为4.0cm,安装在面板上以转轴中 心为圆心的圆的同一条半径上,依次向外排开,线圈 中心离转轴中心的距离分别是:5.5cm,11.5cm, 17.5cm,23.5cm,29.5cm,磁铁转动时5片相同的 磁铁恰好可以从5个线圈的正上方经过,由于磁铁 经过的线速度不同,从而磁通量变化时间不同,用以 研究感应电动势和磁通量变化时间的关系.

### 2.2 感应电动势测量系统

测量系统以 Arduino Nano 控制器为下位机采 集数据,以 LabVIEW 为上位机将测量结果实时显 示,如图4所示.

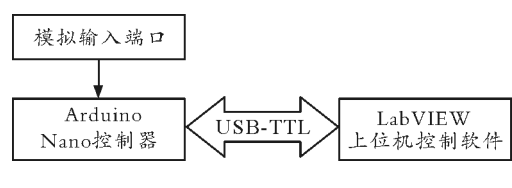

图4 测量系统框图

Arduino Nano 控制器体积小、模拟输入端口 多,如图 5 所示,其模拟端口可以直接读取 0 ~ 5 V 的电压.具体而言,首先使用 Arduino IDE 软件编写 程序并上传到 Arduino Nano控制器. 通过程序调用 A0至 A4共5个模拟输入端口实时采集同一组5个 线圈中的感应电动势大小,对数据进行初步处理后 采用串口通讯的方式将数据传输至计算机.使用时 只需将线圈导线一头接入到 Arduino Nano 控制器 的GND端口(公共端),另一头按照对应关系依次接 到 Arduino Nano 控制器的 A0 至 A4 端口. Arduino 程序部分主要采用CASE结构来响应上位机的请求 并返回相应端口的数据[2].

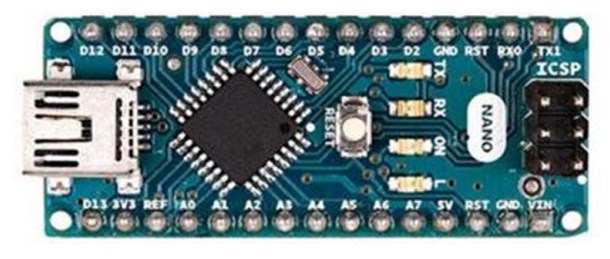

图 5 Arduino Nano 控制器 在计算机上使用 LabVIEW 软件作为上位机,  $-57 -$ 

借助 VISA 插件与 Arduino 讲行串口通讯, 获得 Arduino Nano 控制器测量到的数据,同时设置好前 面板用来实时显示测量到的5个线圈的感应电动势 的大小.LabVIEW 前面板如图 6 所示,LabVIEW 程序框图如图 7 所示.

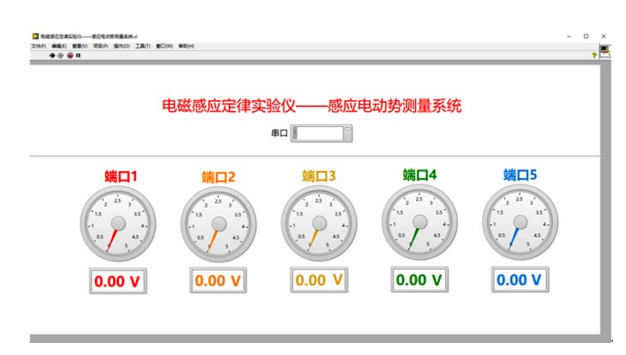

图6 LabVIEW 上位机前面板

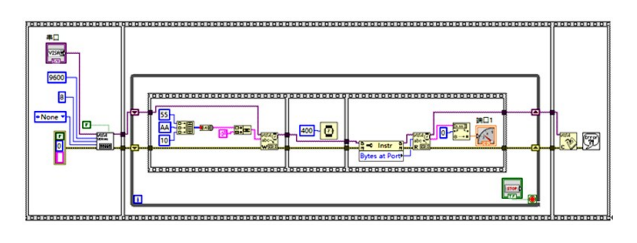

图7 端口1对应的 LabVIEW 上位机程序

### 2.3 使用方法说明

首先用导线将所选择的某组5个线圈的5个接 线柱按照顺序与 Arduino Nano 控制器的模拟输入 端口 A0至 A4连接.再使用 USB 电缆将 Arduino Nano 控制器与计算机连接, 并在计算机上启动 LabVIEW 软件,打开该实验的 VI 文件,选择 Arduino Nano 控制器连接的串口端口. 需要进行实 验测量的时候按下面板上的电机开关,然后点击 LabVIEW 软件菜单中的运行按钮即可实时测量.

3 实验过程及结果讨论

## 3.1 探究电动势与线圈匝数的关系

选择 A 组线圈研究感应电动势和线圈匝数的 关系.根据图2所示的装置结构,<sup>A</sup> 组5个线圈固定 在同一个半径为r的圆周上,5个线圈在圆周上对应 的弧长l相同,设电机做角速度为<sup>ω</sup> 的匀速转动,最 外侧磁铁做圆周运动经过A组各个线圈的时间 Δt=  $\frac{l}{\omega r}$ 相同.由于每个线圈的面积相同,磁通量变化量 也相同.教学中某次实验测量到的数据如表1所示.

表 1 感应电动势与线圈匝数关系实验数据

| 线圈匝数<br>帀 | 200  | 250  | 300  | 350  | 400  |
|-----------|------|------|------|------|------|
| 电动势/V     | 0.82 | 1.04 | 1.29 | 1.50 | 1.73 |

使用Excel软件做出散点图后可以看到数据点 几乎都在一条过原点的直线上,进行线性拟合得到 结果如图8所示.

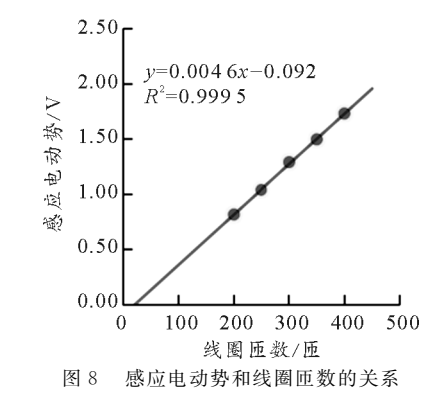

根据图像可以得出:感应电动势大小和线圈匝 数成正比.

### 3.2 探究电动势与磁通量变化时间的关系

B组线圈匝数和面积均相同,对应支架上5片 磁铁也相同,保证了磁通量变化量相同.由于B组各 线圈到转轴中心的距离不同,支架上对应的磁铁经 过时线速度不同,所以时间肯定不一样.根据圆周运 动的规律,磁通量发生变化的时间

$$
\Delta t = \frac{l}{v} = \frac{l}{r\omega}
$$

式中l为转过的弧长, v为转动的线速度, r 为转动的 半径,<sup>ω</sup> 为转动的角速度.磁铁经过时转过的弧长可 以认为近似相等,同轴转动角速度一样,所以 Δ<sup>t</sup>和 转动半径(即线圈中心到转轴中心的距离)成反比.

教学中某次实验测量到的数据如表2所示.做 出散点图后进行线性拟合得到结果如图9所示.根 据图像可知:感应电动势大小和转动半径成正比,再 结合前文分析可知感应电动势大小和磁通量变化时 间成反比.

### 表2 感应电动势与磁通量变化时间关系实验数据

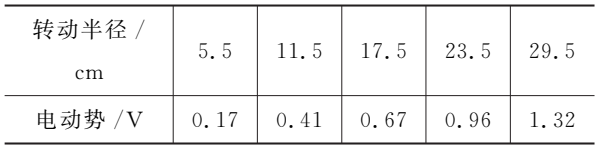

 $-58 -$ 

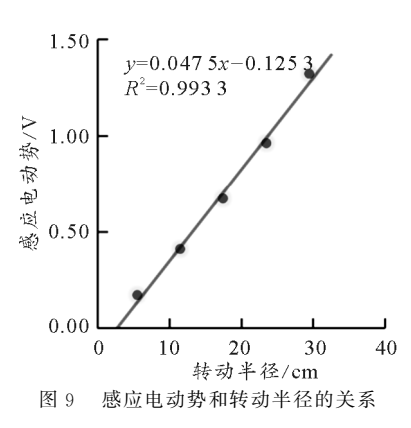

3.3 探究电动势与磁通量变化量的关系

C组5个线圈匝数相同,固定在同一圆周上,由 于线圈沿圆周方向均为4.0cm,支架上外侧磁铁经 过线圈时间相同,即磁通量变化时间相同.但宽度不 同,因此面积不同,磁通量变化量不同.教学中某次 实验测量数据如表3所示,进行线性拟合结果如图 10所示.根据图像可以得出:感应电动势大小和线 圈面积成正比,再结合前文分析可知感应电动势大 小和磁通量变化量成正比.

表3 感应电动势与磁通量变化量关系实验数据

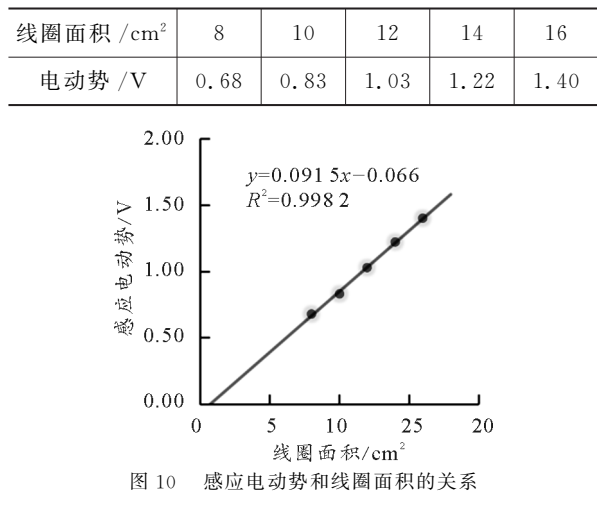

3.4 实验结论

由于测量系统数据测量有误差、电机转速不够 稳定、线圈位置固定不够精准等原因,图8、图9和图 10中个别数据点偏离拟合直线,但是各组实验结果 的 $R^2$  均大于 0.99,表示线性关系较好.同时发现拟 合直线并没有严格地通过坐标系原点但比较接近. 因此可以认为,上述实验结果符合高中物理实验教 学的要求.根据上述实验探究的结果可以总结得出 法拉第电磁感应定律:感应电动势大小和线圈匝数 N 成正比、和磁通量变化量 Δϕ成正比、和磁通量变 化时间 Δ<sup>t</sup>成反比.由于磁通量变化量 Δϕ与对应的 变化时间 Δt 的比值 $\frac{\Delta \phi}{\Delta t}$ 通常称为磁通量对时间的变 化率,因此,法拉第电磁感应定律可表述为:导体回 路中感应电动势的大小与回路中线圈匝数成正比, 与穿过线圈的磁通量对时间的变化率成正比,其数 学表达式为ε= $N\frac{\Delta \phi}{\Delta t}$ .  $Δt$ 

### 4 结束语

该实验方案克服了感应电动势大小难以调节和 测量的困难,为定量探究法拉第电磁感应定律创造 了条件,基于此进行法拉第电磁感应定律的实验教 学,有利于学生对法拉第电磁感应定律有更深刻的 认识,同时实验教学过程可以提升学生的"科学探 究"核心素养.

物理学是一门实验科学,物理规律的建立离不 开实验.考虑到实际教学需求和传感器、计算机等信 息技术的发展,将 LabVIEW 和 Arduino应用于高 中物理实验装置的开发是非常有必要的.一方面能 够很好地完成许多以前难以完成的、或者完成效果 不好的定量实验.另一方面,把新技术、新方法适当 地引入课堂,能够让学生更积极、更加主动地认识科 学技术的发展对物理学科乃至整个社会的影响,进 一步培养学生的"科学态度与责任"核心素养.

### 参 考 文 献

- 1 中华人民共和国教育部.普通高中物理课程标准[S]. 北京:人民教育出版社,2018.4~5
- 2 沈金鑫. Arduino 与 LabVIEW 开发实战[M]. 北京:机 械工业出版社,2014(1),27,191~192
- 3 人民教育出版社,课程教材研究所,物理课程教材研究 开发中心. 普通高中课程标准实验教科书物理 · 洗修3-2[M].北京:人民教育出版社,2010.15~18
- 4 黄琪莉,吴先球.基于LabVIEW 改进法拉第电磁感应定 律实验装置[J]. 物理实验, 2020, 40(01): 60 ~ 62
- 5 胡博.利用 Arduino和传感器验证法拉第电磁感应定律  $\lceil$ ]. 物理教学探讨, 2019, 37(11): 46 ~ 48
- Ishafit, I., T. K. Indratno, and Y. D. Prabowo. Arduino and Lab VIEW - Based Remote Data Acquisition System for Magnetic Field of Coils Experiments[J]. Physics Education,2020(2):55